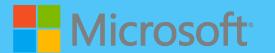

# A QUICK GUIDE TO

### BING CHAT FOR EDUCATORS

Created by @miss\_aird

#### **WHAT IS BING CHAT?**

Bing Chat is available at bing.com/chat and is built into the Microsoft Edge sidebar where you can ask complex questions, find comprehensive answers, get summarized information, find inspiration to build upon whilst remaining in the same tab. Bing Chat integrates with Bing's search engine and provides a paragraph summary in response to your queries. You can continue asking follow-up questions to refine the result.

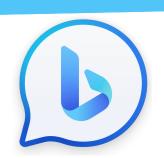

### CITE SOURCES

When you get a reply to a prompt, Bing also lists any sources and links below the message bubble.

Including sources enables users to fact-check the information provided by Bing Chat.

You can also explore additional details and dive deeper into a topic of interest aswell as being able to access the original articles, studies, or reports to gain a more comprehensive understanding.

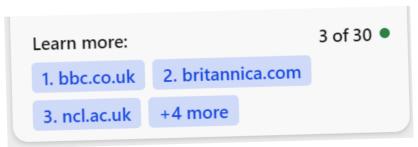

The Compose feature helps you create drafts with ease and confidence. Tailor your drafts for emails, text, lists or blog posts.

In the "Write about" section, type the details of the content you want to compose. Compose will generate drafts based on your input and allow you to select from multiple tones, formats, and lengths.

## COMPOSE Compose Insights C :

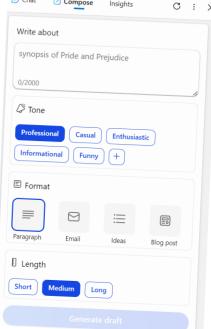

LEARN MORE ON THE MICROSOFT LEARN COURSE HERE

### **BING IMAGE CREATOR**

Ask Bing to create a brand new image for you, using only your words. Write 'create me an image of' or 'draw me an image of' and finish off with exactly what you're looking for.

Image Creator works best when you're more descriptive, so add details like adjectives, locations, or even artistic styles.

For example, 'create an image of a unicorn sunbathing on the beach with a rainbow'

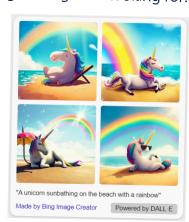

### VISUAL SEARCHES

Visual Search in Bing Chat allows you to input images to Bing chat and ask questions about them. You can ask questions

about images that are difficult to describe, for example; get a recipe for a dish you don't know the name of, identify a building you don't recognize, and much more.

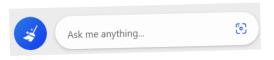

To use Visual Search in Chat, click on the camera icon in the input bar in Bing chat, upload a picture from your device or provide a website link.

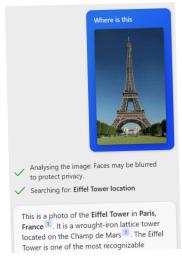

### PDF FEATURE

When you have a PDF open you can ask the Bing Chat Sidebar questions about the document. You may want to ask:

- Summarise the document/page
- Create 5 questions about the document
- Who is the author of the document?
- When was it published?